目 录

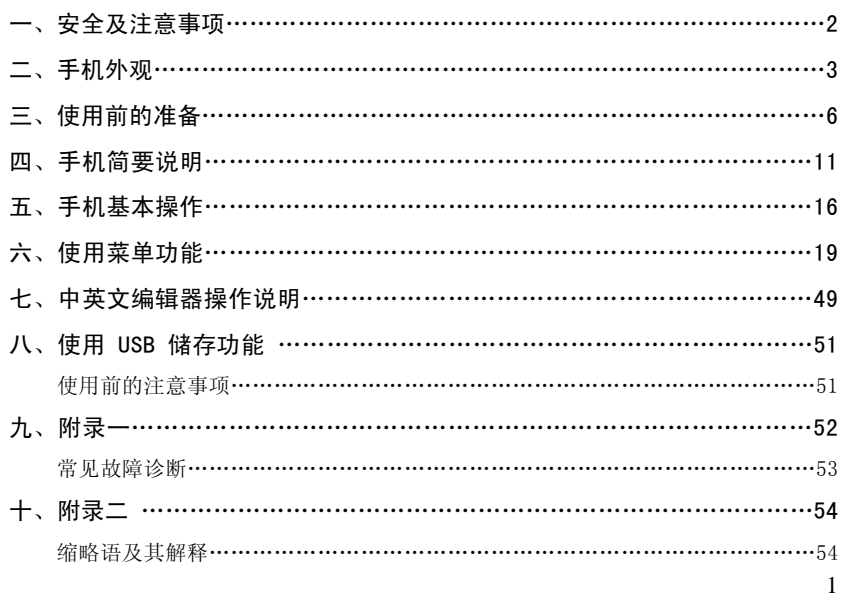

# 一.安全及注意事项

为了安全、有效地使用您的手机,请您在使用前阅读以下信息:

- ¾ 在化工厂、加油站、油库以及其它爆炸物附近时,请您关机。
- ¾ 使手机远离儿童。
- ¾ 在驾车过程时,请使用耳机通话装置以保安全;除非在紧急情况下,否则请您在路旁停车,再进 行通话;特别是不要在高速驾车中使用手机。
- ¾ 请勿在飞机上使用移动电话,在登机前请检查手机是否设置了定时开机功能。
- ▶ 在医院不要使用移动电话, 以免干扰医疗设备的正常运转, 导致医疗事故的发生, 如果在心脏起 搏器、助听器以及其它一些医疗电子设备附近使用手机时应特别注意,手机可能会干扰这些设备。
- 非原厂附件和配件,不具有保修资格。
- ¾ 请勿自行拆卸手机,若您的手机发生故障,请与我们指定的维修处取得联系。
- ¾ 严禁手机在没有装上电池时插上充电器充电;取电池时应关掉手机电源,否则会损坏电话记忆。
- ¾ 充电必须在通风和散热良好的环境下进行,远离易燃、易爆品。
- 为避免消磁,请保持手机远离磁性物质,如磁碟片、信用卡等。
- ¾ 确保手机不与任何液体接触,一旦发生此种情况,请拆下电池并与我们指定的维修处取得联系。
- ¾ 避免在温度过高或过低的环境下使用手机,避免将手机暴露在强烈日光下或湿度较高的环境中。
- 3.3.4.4.4.2.4.4.4.2.4.7.7.2.4.7.7.2.4.7.7.7.2.4.7.7.1.2.4.7.7.1.2.4.7.7.1.2.4.7.
- ¾ 您的手机具有拍照、录像和录音功能,请遵照相关法律法规使用这些功能,擅自拍照、录像和录 音可能会触犯法律和法规。
- ¾ 使用手机时请不要扔、摔或敲打手机,以免损坏手机外壳及内部元件。
- ¾ 不要将旧电池扔进一般生活垃圾中。在有明确规定废旧电池处理的地方,请按照规定的指示处理。 〈说明〉:本手册是在中文简体操作模式下的使用说明,在英文操作模式下稍有不同。 〈警告〉: 本公司对于不遵守上述建议或不正当使用而造成的后果, 将不承担任何责任。 如本手册中所述内容与您的手机不符,请以手机为准。
	- 本公司有权随时对说明书进行修改,恕不另行通知。

 $\overline{2}$ 

# 二.手机外观

 $\ddot{\phantom{a}}$ 

您的手机共有 21 个键盘按键及 3 个侧面按键(两个侧按键和一个照相机快捷键),单屏显示。内 置振动马达。一个耳机/充电器/USB 数据线共用的传输接口以及一个外接存储卡(T-FLASH 卡)接口。 (以下是话机正面示意图)

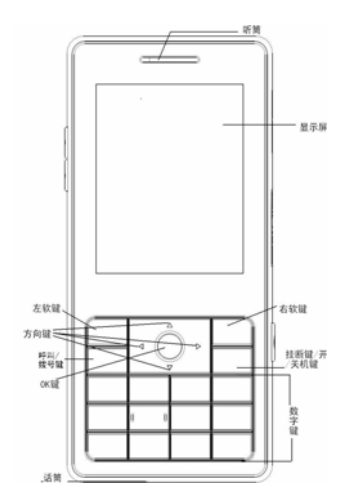

(以下是话机侧面示意图)

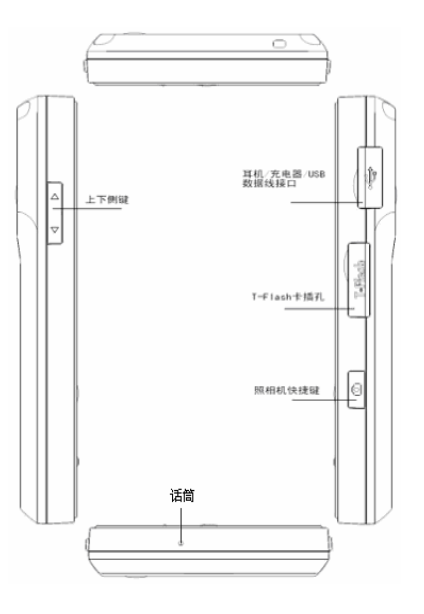

(以下是话机背面示意图)

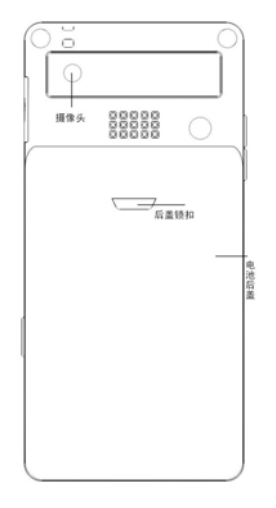

# 三.使用前的准备

### 安装您的 SIM 卡

当您登记移动电话号码时,您将取得一张由网络供应商提供的 SIM 卡(用户识别卡)。

有了这张 SIM 卡,您就可以使用该手机的各项功能,在 SIM 卡中存储了许多通信时所需的参数, 并可存储个人资料,包括 PIN 码(个人识别码)、电话簿、短消息及其它额外的系统服务。

警告:请勿扭曲或划伤 SIM 卡,也不要让它接触静电、灰尘或浸水;若 SIM 卡遗失,请立即与您 的网络运营商联络,以便寻求协助。

在安装您的 SIM 卡之前请首先关机,然后打开后盖取出电池,将 SIM 卡安装在手机的背面的 SIM 插孔中。

请按照下面的图示安装 SIM 卡。

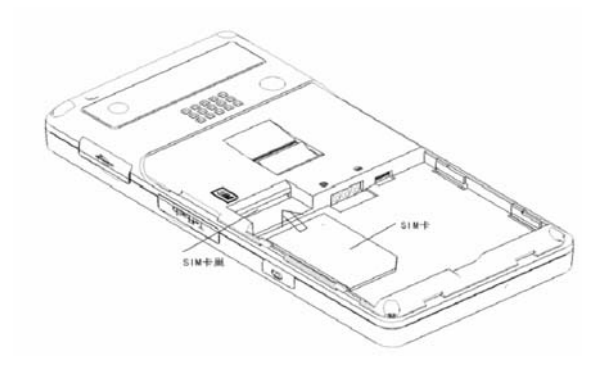

注意: SIM 卡属于微小物体, 请不要让儿童接触 SIM 卡, 以免儿童将其误吞入口中!

# 安装存储卡

若手机本身的存储空间不够使用时,你可以通过安装存储卡来扩展存储空间(本机使用 T-FLASH 记忆卡)。

T-FLASH 卡安装在手机的侧面的 T-FLASH 卡插孔, 请按照下面的图示安装 T-FLASH 卡。

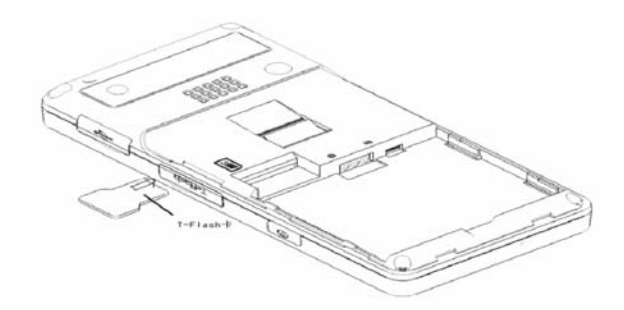

安装 T-FLASH 卡: 打开 T-FLASH 卡扣盖, 将 T-FLASH 卡插入 T-FLASH 卡插孔, 手机提示"插入记 忆卡",把扣盖扣好,安装成功。

拆卸 T-FLASH 卡: 打开 T-FLASH 卡扣盖,将 T-FLASH 卡取出,手机提示"移除记忆卡",把扣盖 扣好, 拆卸成功。

注意: *T-FLASH* 卡属于微小物体,请不要让儿童接触 *T-FLASH* 卡,以免儿童将其误吞入口中!

## 安装电池

您的手机适合使用原装电池及配件,电池不使用时,建议您将其放入保护盒内。 请按照下面的图示安装电池。

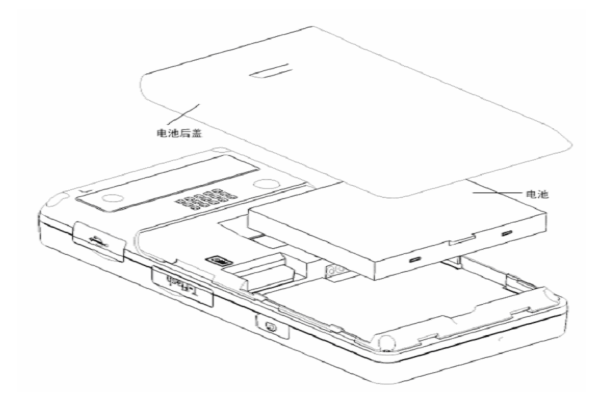

9

注意:请按照图示正确操作以防损坏电池接触点。

# 为电池充电

新电池必须在连续几次的完全充、放电以后,其效能才能达到最佳性能。 当电池电量耗尽时请及时充电,过度放电会损害您的电池。 电池充满后,请及时切断充电器与交流电源的连接,然后再断开与手机的连接。 请按图示连接充电器。

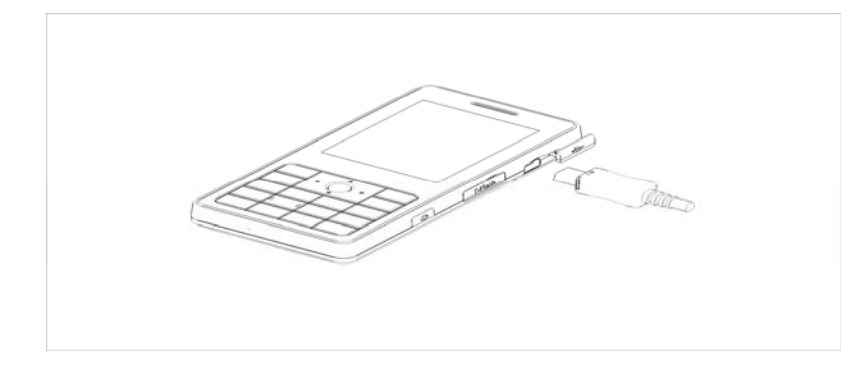

开机充电时话机屏幕电池容量图标自右向左动画显示,电池充满以后电池容量以满格静止显示。 注意: 电池在充电期间有轻微发热为正常现象。

# 电池的使用

电池的性能受多种因素的影响,包括您的无线承载网络配置、信号强度、使用手机时的温度;您 所选择和使用的功能或设置,和手机选择的配件以及您所使用的语音、数据或其它的应用程序模式。

- 为使电池达到最佳性能,请遵守以下规则:
- 新电池或长期未使用的电池需要较长时间充电;
- 充电时,使电池保持在室温或接近室温环境;

- ◆ 经过长期使用, 电池会因逐渐损耗而需要较长时间的充电, 这属于正常现象。但如果正常充电后 发现通话时间减少而充电时间增加,那么您需要购买原厂电池或经本公司认可的电池, 劣质配件 会损害您的手机并导致危险!
- ◆ 由于电池长时间搁置或电池电量过低时, 插入充电器需一段时间后才能正常显示充电界面, 请用 户耐心等待。
	- 注意:为了您的安全及爱护环境,请不要随地丢弃电池。

警告:任何形式的电池短路有可能造成爆炸、火灾或人身伤害等严重后果!

### PIN 码

PIN1 码: 用以进入 SIM 卡的个人识别码,可防止他人未经您的许可使用您的 SIM 卡。若您的手 机已启动 PIN1 码保护功能,开机时,屏幕会显示"输入 PIN"。输入 PIN1 码的过程中,屏幕会用\*代 REDARS INTERNATION AND ARRIST STREAMS AND MARKET STREAMS.

PIN2 码: 在使用网络提供的计费通话等特殊功能时所需的个人识别码。

PUK 和 PUK2 码 (8位)。

要更改锁定的 PIN 码,需使用 PUK 码(个人解锁码)。要更改锁定的 PIN2 码,需使用 PUK2 码。 如果这两个密码未随 SIM 卡提供,请向当地的服务供应商索取密码。

〈警告〉: 如果连续输入三次错误 PIN 码, SIM 卡将被锁住, 请立即与网络运营商联络以寻求协 助解码。自行尝试解码可能导致该 SIM 卡永久失效。

## 四.手机简要说明

### 呼叫/拨号键

用于发起呼叫(当号码已输入或在电话簿状态下),也可用于接听来电。在待机状态下,按此键 显示近期的通话记录(所有已接、未接、已拨电话号码,最多可显示 60 个号码,其中已接/未接/已拨 各 20 个),在待机状态下,连续按两次可以拨出最近的一次的通话号码。

### 挂断键/开关机键

呼叫状态下用于中止呼叫,通话状态下用于结束通话,或退出菜单返回待机状态,按住该键 2~3 秒左右,可以打开或关闭手机。

#### 键盘锁

手机在待机界面时,用户一段时间内对手机不做任何操作,手机会自动上锁,按右软键,再按"#" 键就可以解锁。锁定后的手机,键盘按键一般是不会被随便开启的,若有来电,则与原来接听来电的 方式一样,接听完毕后,手机仍恢复"锁定"状态。

#### 方向键

方向键用户可以自己根据需要自定义,默认的方向键定义为上键——写短信;下键——快捷方式; 左键——音乐播音机;右键——动画播放器。

#### OK 键

阅览菜单时可作为确认键。待机状态下,短按 OK 键进入移动乐园菜单界面,长按 2~3 秒可直接 进入浏览器首页。

#### 数字键

在待机界面输入 0-9 键即进入拨号屏幕;在输入或编辑状态下,输入数字和字符;待机界面按 在 1999年 間需 <>><<<<<<<<<<<<<<<<</>
1999年 1999年 1999年 1999年 1999年 1999年 1999年 1999年 1999年 1999年 1999年 1999年 1999年 1999年 1999年 1999年 1999年 1999年 1999年 1999年 1999年 1999年 1999年 1999年 1999年 1999年 1999年 1999年 1999年 1999年 1999年 1 使用)

注意:"*1*"键在待机状态下长按,代表呼叫语音信箱服务中心,此号码需要事先设定语音信箱中 心号码。

\*、#键在不同的状态或功能菜单中有不同功能:

◆ 在待机界面,长按"#"键开启或退出静音模式。

 在数字拨号界面,连续短按或长按"\*"键可输入"P"、"+"或"W"字符;其中"P、W" 以方便呼叫分机; "+"用于拨打国际长途。

提示: "W、P"的不同在于, P 是暂停三秒然后直接送 DTMF, W 则是会跳出一个视窗询问使用 者是否传送 DTMF。

# 侧面按键

侧面按键功能描述表

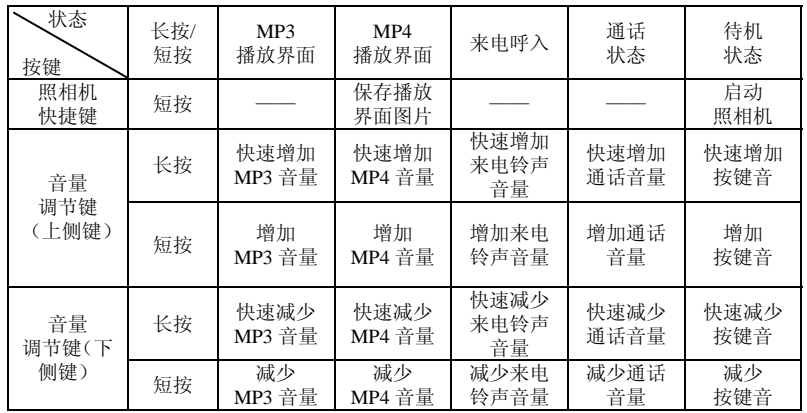

# 屏幕待机显示图标

- 天线
- 闹钟启动
- 耳机
- 图 短信息提示
- 电池电量指示
- ♪ 响铃, 此处图标随告警方式的不同而不同, 还可以是以下三个图标:
	- 3 振动后响铃
	- 振动及响铃
	- 振动
- 未接电话
- 键盘锁
- 线路 1
- Tud 线路 2
- 彩信
- 服务收件箱
- G GPRS
- 所有呼叫转移

# 语言及输入法

您的手机提供中英文输入方法,具体操作请参考关于中英文编辑相关的章节,您可以详细了解各 种输入法的方法和彼此间的转换。

## 来电提示方式

提供以下几种响铃方式:

- 响铃
- 振动
- 振动及响铃
- 3 振动后响铃

# 来电群组

手机中的来电群组分为家人、朋友、重要人士、同事、其它等。用户可以为不同的群组设置不同 的来电铃声、影片、图片。

### 名词说明

- 拨打国内电话
- ◆ 拔打国内电话最简单的方法是待机状态下使用数字键输入电话号码, 然后按拨号键, 开始呼叫。 如果需要更改电话号码,请按右软键删除字符进行修改。拨号时显示屏会显示拨打动画。对方接 通后显示屏上会显示通话状态信息。
- 通话结束后请按挂机键挂断电话。
- 拨打国内电话为:区号 + 电话号码 + 拨号键
- 拨打国际电话 ◆ 要拨打国际电话,连续按或长按"\*"键,直到显示屏上出现国际长途电话前缀符号"+",这将
- 允许您在不知道当地的国际线路前缀号(例如,在中国是 +86)时从任意一个国家拨打电话。
- ◆ 输入前缀号后,接着输入您要拨打的国家区号的完整的电话号码。国家区号按照通常的惯例,德 国为 49,英国为 44,瑞典为 46 等等。
- ◆ 拨打固定电话为: "+"国家代码 + 地区码完整的电话号码 + 拨号键 拨打固定电话分机

- ◆ 有些固定电话分机不能直接拨通,您需要先拨通总机,再拨分机号。如果您输入电话号码时,在 总机号码和分机号码之间插入符号暂停字符"P",本机就会为您完成所有拨号,自动拨接分机。 输入"P"的方法如下: 长按或连续短按"\*"键切换直到显示屏上会显示符号"P"。
- 拨打固定电话分机为(不含加号):
	- 电话号码 + "P" + 分机号 + 拨号键
	- 紧急电话

在任何一个使用数字 GSM 网络的国家,如果您处在网络覆盖范围内(可以通过检查手机显示屏 左上角的网络信号强度指示条得知),您都应当能够呼叫紧急服务。如果您的网络供应商没有在该地 区提供漫游服务,显示屏上将会显示"可打紧急电话(EMERGENCY CALLS ONLY)",告诉您只 能进行该类呼叫。如果您处在网络覆盖范围内,即使没有 SIM 卡也能进行紧急呼叫。

*\** 在某些地区,112 (紧急电话)服务是网络运营商所提供的服务,如有异常可咨询网络运营商! IM EI

国际移动电话识别码。关闭手机并取下电池,在手机背面即可看到印有此号码条码标签。该号码 也存储在手机内,开机后进入屏幕拨号盘界面输入"\*#06#"即可显示出来。

# IP 拨号

首先需要在"设置/通话设置"中设定正确的 IP 接入号码。进入电话簿选择"IP 拨号"即可。 注意: 关于拨打本地电话时, 是否要启动 IP 拨号, 请咨询网络运营商。

### 五.手机基本操作

### 开机

按住[开/关机]键,可以开启手机。如果 SIM 卡与手机未设置密码保护,手机显示屏幕上将显示开 机画面,然后自动搜索网络。当手机注册到网络后,网络运营商的名称会显示在屏幕中。此时您便可 以拨出或接听电话了。

如果开机后屏幕显示"请插入 SIM 卡",请关机后,检查您的 SIM 卡是否安装正确或尚未安装。 插入 SIM 卡后,话机会自动检验该 SIM 卡是否可用,然后显示屏上会按顺序出现以下提示: 1) "输入 PIN"-- 如果您开启了 SIM 锁。

- 2) "输入手机锁密码"――如果您开启了话机锁。
- 3) "无服务"――表示注册网络失败,此时无法呼叫。
- 4) "可打紧急电话"――只允许拨打 112。
- 5) "搜寻"――话机正在搜寻网络,直至找到了合适的服务网络。
- 6) "中国移动或中国联通"――表示网络注册成功。
- ", 2008年, 2008年, 2009年, 2009年, 2009年, 2009年, 2009年, 2009年, 2009年, 2009年, 2009年, 2009年 手机密码的默认值为"1122"。
	-

### 关机

如果要关闭手机,请按住[开/关机]键,当屏幕上显示关机动画后,手机关闭。请不要通过直接取 下电池的方式关机,如果这样做,容易损害 SIM 卡和导致一些信息丢失。

### 拨打电话

- 待机状态下输入电话号码(如果输入的字符有误,请按右软键删除),按拨号键呼叫。如要挂断 电话或取消拨号请按[挂机/取消]键;当电话接通后,屏幕上可以看到通话时间。
- 
- ◆ 使用电话簿拨打电话: 进入查找储存在电话簿中的姓名/电话号码, 按拨号键呼叫。<br>◆ 重拨最近拨打过的电话号码: 在待机状态下, 按一下呼叫键可查看您最近发生的 。<br>重拨最近拨打过的电话号码: 在待机状态下, 按一下呼叫键可查看您最近发生的 (包括已接、未
	- 接和已拨)60 个电话号码或姓名的列表。滚动至所需的号码或姓名,然后按呼叫键呼叫。

## 调整听筒音量

在通话过程中,可以按手机上下侧键来调整听筒音量。

### 应答呼叫

当有电话拨入时,根据手机的设置,会以响铃、振动、振动及响铃、振动后响铃来电方式提示。 要接听电话,按[拨号/呼叫]键。

要拒接电话,按[开/关机]键。

如果申请了主叫号码识别业务,呼叫时主叫的号码将会显示在屏幕上。如果这个号码已储存在电 话本中,则此号码对应的姓名将显示在屏幕上。

### 快速拨号

您的手机提供 9 个快捷按键。您可以自定义这些按键对应的电话号码(具体描述见"设置"菜单)。 这样只要在待机状态下按住[2~9]键,您就可以快速发起呼叫;[1]键特定为语音信箱号码的快速拨号, 在设置完语音信箱号码后,此键可使用。

注意:快速拨号必须要按住键 *2* 秒钟以上。如果您编辑的号码键没有在"设置*/*话机设置*/*速拨*/*速 拨清单"中定义,则无法拨出。

# 发送 DTMF 信号

当设置了发送 DTMF 信号功能, 在通话过程中, 您在键盘上所按下的数字键以及\*和#键, 将以 DTMF 信号的形式发送到对方。如果不打开此项功能,将可能无法实现拨打分机号码等功能。

### 呼叫保持

如果您申请了呼叫保持的增值业务,那么在通话过程中点击选项可以出现如下功能菜单:

- ◆ 暂停: 暂时中止当前通话, 但通话线路保持连接。<br>◆ 结束: 结束当前的通话。
- 结束:结束当前的通话。
- 新通话:进入拨号界面,拨打另一个电话。
- 电话簿:可以进入电话簿目录。
- 短消息:可以进入短消息目录。

- 录音:对当前的通话内容进行录音。
- 
- ◆ 静音/恢复: 可将话筒关闭/开启。<br>◆ 双音多频: 可以设置是否发送 D' 双音多频:可以设置是否发送 DTMF 信号。

注意:有些菜单项只在特定的情况下才出现,或需要当地网络支持,如:"新通话",详情请咨询 网络运营商。

#### 快速读取短消息

用户收到未读短消息时,屏幕显示一个未读短信图标,用户按左软键可进入阅读短信。

### 未接电话

当用户有未接电话,屏幕显示一个未接电话图标,用户按左软键可进入查看未接电话。

### 连接语音信箱

## 您的手机允许您将呼入电话转移接到语音信箱,然后会收到一个关于有语音留言的通知。(语音信箱 中心号码必须预先设置好)

### 六.使用菜单功能

### 电话簿

您的手机具有使用名片夹式电话簿,存入手机上的每个联系人的可用信息含有:三个电话号码(电 话号码、家庭电话和公司电话)、公司名称、电子信箱、传真号码、生日、大头贴、影片连结、铃声 选择以及来电群组(提供五种来电群组类型: 朋友、家人、重要人士、同事和其它);存入 SIM 卡上 211 次次不已计算 《决公五日》、已计五次

● 手机支持 500 组号码。

![](_page_18_Picture_14.jpeg)

● 支持快速拨号, 待机界面按数字键 2 秒以上直接拨出预先设置好的快捷速拨号码。

#### 快速寻找

在光标指定的位置输入拼音首字母或英文首字母,即可在众多的号码中定位到第一个满足条件的 记录上, 如查找"张"姓, 在输入区输入"z"字母即可迅速找到。

### 姓名查找

输入查找的姓名,然后在电话簿中"查找",找到最匹配记录。

添加号码

至 SIM 卡:一条记录可以记录条目:姓名、电话号码。

至本机: 一条记录可以记录条目: 姓名、电话号码、家庭电话、公司名称、电子信箱、公司电话、 传真号码、生日、大头贴、影片连结、铃声选择、来电群组。

说明: 如果一条记录中同时设定了图片连结、铃声连结、来电组群、影片连结, 该来电组群功能 无效。

全部复制:分别复制 SIM 卡或本机所有记录。

删除:分别删除 SIM 卡、本机全部记录或逐条删除。

来电群组:对 5 个来电群组分别设置来电铃声、图片、影片连结、群组成员等。

其它号码

设置本机号码、服务电话和紧急号码(其中服务电话和紧急号码需 SIM 卡支持,具体详情请咨询 网络运营商)。

设置

- ◆ 容量查询: 查看目前电话簿的使用情况, 包括 SIM 卡和话机内存。显示格式为: "已使用的容 量/总容量"。
- ◆ 储存位置: 选择当前号码储存的路径。
- 名片设置:选择手机电话簿内记录的显示条目和添加记录界面时的显示条目。
- 我的名片:编辑、传送我的名片。
- 电话簿报名:可设置为开启和关闭,设为开启时,对电话记录进行报中文姓名以及电话号码。

### 短消息

#### 【短信息】

----------<br>短信息功能是一种网络服务, 您可能需要先向网络运营商申请, 才能发送和接收短信息。

(2002年), 2004年, 2004年, 2004年, 2004年, 2004年, 2004年, 2004年, 2004年, 2004年, 2004年, 2004年, 2004年, 2004年, 2004年, 200 (GSM 用户)发送。如果用户没有开机或不能接收短信息(存储器满),网络将暂时保存此信息,保 存期限由发送用户设置和服务运营商共同决定。

使用短信息服务,您的手机可以发送和接收连锁文字信息,发送连锁信息可能影响信息的费用。 有关更多详情,请向您的服务供应商咨询。

如果短信息容量已满,在屏幕顶行显示一个闪烁的短信图标;需对已满的短信息进行清理删除后, 才可正常接收短信。

注意: 当您通过短信息网络服务发送信息时,手机可能会显示"已发送"。这表示手机已将信息 发送至手机内设置的信息中心邮箱。但并不表示指定收件人已收到信息。有关信息服务的更多详情, 请向您的网络供应商咨询。

#### 收件箱

您可以在收件箱中查看已收到的短信息。

- 回复:对接受到的短信息进行回复。
- 删除:删除当前短信息。

编缉:对当前短信息进行编辑。

- 转发:可以直接转发此短信给他人。
- 复制至手机/SIM 卡:可将存于 SIM 卡/手机中的信息复制至手机/SIM 卡中。
- 移动至手机/SIM 卡:可将存于 SIM 卡/手机中的信息移动至手机/SIM 卡中。
- → 删除全部: 可以删除收件箱中所有短信息。
- 复制全部:可以从 SIM 卡或本机中的全部信息进行互相复制。
- ◆ 移动全部: 可以从 SIM 卡或本机中的全部信息进行互相移动。<br>◆ 使用号码: 对接收到的短信息号码、短信中的数字信息进行保
- 使用号码:对接收到的短信息号码、短信中的数字信息进行保存或拨号。
- 储存项目:对接收短信中的图片、铃声进行保存。

#### 发件箱

在发送信息时选择"保存并发送",储存的信息将保存到发件箱中;也可将您编辑的信息直接储 存到发件箱中,此时在发件箱中显示为"无号码",即为无传送目的地;如果您的信息发送失败,此 信息也会保存到发件箱中。并可对保存发件箱中短信进行发送、编辑、删除、复制至手机/复制至 SIM 卡、移动至手机/复制至 SIM 卡、删除全部、复制全部、移动全部、使用号码操作。

#### 写短信

您可以在此菜单中创建短信息。

每条短信容量可达 670 个汉字,但要注意部分城市或地区不支持超过 70 汉字(或 1530 字长的英 文字符)的长短信息。写信息时,按#键切换输入法,按\*键选择符号输入;短按右软键删除光标前 的 1 个字符,长按右软键删除所有字符;挂机键返回待机状态;左右方向键选择字符,用左软键或 OK 键输入所选中字符。

注:写短信时有关输入法具体描述见中英文编辑器操作说明

您的手机支持发送字符数超过 70(普通文字信息的字数限制)的连锁信息。如果信息包含的字符 数超出 70, 则会作为两条或更多的普通文字信息发出。

![](_page_22_Picture_90.jpeg)

注意:仅当您的网络运营商或服务供应商支持时才可以使用图片信息功能。只有具备图片信息功 能的手机才能接收和显示图片信息。但有些图片信息的正常显示,须手机支持。详情请咨询网络运营 商。

常用短语

对常用短语进行编辑或删除。

短信设置

您可以在此菜单内对短信息的一些参数进行设置。

 模式设置:可设置资料夹名称、短信息中心号码、短信息有效期、发送格式,要发送短信, 必须先输入本地的短信中心号码。

注意: 短信中心号码由网络运营商提供,详情请咨询网络运营商。

状态设置:

- 消息报告:网络通知对方是否收到短信,以及收到时间。
- ◆ 回复路径: 将回复路径转送到网络端, 该功能需短信中心支持。

- 容量查询:您可以在此查看 SIM 卡或手机短信息存储空间的使用情况。
- 储存位置:设定信息存储位置(SIM 卡或手机)。
- 信息传送设定:分为 GPRS 优先、GSM 优先、仅使用 GPRS、仅使用 GSM。您的手机默认 状态为 GSM 优先。

【彩信】

彩信可以包含文字、声音片段和图片。您的手机支持最大为 100K 的彩信。如果彩信的大小超出 限制,手机将不能接收该彩信。

彩信的显示效果可能因不同的接收设备而产生差异。

注意:仅当网络运营商或服务供应商支持时,您才可以使用此功能。只有具备兼容的彩信或电子 邮件功能的设备才能接收和显示彩信。详情请咨询网络运营商。

写信息 收件人 ...<br>◆ 加入号码——输入发送对象的手机号码。 → 加入电子邮箱——输入发送对象的电子邮箱。 抄送 加入号码——输入发送对象的手机号码。 ◆ 加入电子邮箱——输入发送对象的电子邮箱。 密送 加入号码——输入发送对象的手机号码。 加入电子邮箱——输入发送对象的电子邮箱。 主题:可以自行编辑彩信的主题。 内容 编辑内容有如下选项:

- 文本:编辑文本内容。
- 插入:包括插入图片、铃声和新页。
- 排列:设置图片与文本的位置,有图片置前、文本置前两种排版样式。
- 删除:可删除当前编辑彩信中的图片、铃声和当前页。
- 上一页:可查看和编辑当前编辑页的上一页。
- 下一页:可查看和编辑当前编辑页的下一页。
- 预览:您可以预览彩信的编辑效果。
- 页面时间:您可以设置当页彩信的播放时间。
- 附件
- 可查看、插入附件和删除及删除所有已插入的附件。
- 收件箱:您可以在收件箱中查看已收到的彩信,并执行以下操作。
	- 查看:查看此条彩信,并可以保存彩信中的图片等附件。
	- 信息详情:查看此条信息的详细资料,如发件人、主题、日期、时间、大小等。
	- 提取号码:可对接收到的彩信号码进行存储号码或拨打号码。
	- 彩信回复:
		- 发件人:对发送者直接回复彩信信息。
	- 所有:对所有人进行回复彩信信息。
	- ◆ 短信回复: 进行短信回复。 ◆ 转发:转发此彩信给他人。
	-
	- 删除:删除当前彩信。
	- 删除所有:删除收件箱中所有彩信。
- 发件箱:查看未发出的彩信,并执行查看、信息详情、转发、发送、删除和删除所有。
- 草稿箱:保存已编辑的彩信,也同样可以对草稿箱中的信息执行查看、信息详情、编辑、发送、 删除、删除所有。
	- 已发送:存储已经发送的彩信。
	- 设置:您可以在此菜单内对彩信的一些参数进行设置。

发送设置:

- 有效期——设定在短信息服务中心存储和发送时间。分别为:最长、1 小时、12 小时、1 天、2 天、1 星期。
- ◆ 优先级 ——彩信发送的优先级有高、中、低。
- 发送报告——开启/关闭发送回报提示。
- 
- 阅读报告——开启/关闭读取回报提示。
- 页面时间(秒)——设置对方接收到的多页彩信观看时间间隔。可设范围为 1~99

接收设置:

- 接收——可设立即、限制、延迟三种。
- 广告消息——限制、允许。
- 发送报告——可开启和关闭。
- 阅读报告——可开启和关闭。
- 最大接收容量(k) ——最大为 100K,用户可自行设置。

过滤设置: 可以编辑不想接收的 MMS 的发送方号码。

网络设置:大陆地区请选择激活中国移动 MMS。

- ◆ 彩信中心——编辑彩信中心网址(例如: 中国移动 http://mmsc.monternet.com)。
- ◆ 网关——编辑网关。例如: 10.0.0.172
- ◆ 端口——编辑端口, 例如: 9201

◆ 网络帐号——可选择网络帐号,例如: 中国移动 GPRS。

存储空间: 可以在查看彩信总条数、最大总条数、已用和剩余空间。

【电子邮件】

在使用电子邮件之前,首先要到"邮件设定"菜单中对电子邮件进行设置。通过该菜单,可以进 行收发邮件。电子邮件需要网络支持,详情请咨询网络运营商。 传送及接收:传送指定邮箱中要发送的邮件,接收指定邮箱中的邮件。

编辑电子邮件:编辑邮件。

收件箱:显示收到的邮件。

寄件箱:显示发失败的邮件。

寄件备份:显示已发邮件的备份。

草稿:显示指定邮箱中的草稿。

清空邮件箱:清空指定邮箱中的邮件,包括收件箱、寄件箱、寄件备份、草稿或清空邮件箱。

- 邮件设定:设定邮件连接。
	- 传输设定:设定传输的基本参数;包括设定档名称、传输帐号、通讯协议、自动接收邮 件,最大接收容量。
	- 外送服务器设定:设定发送邮件的服务器参数;包括外送服务器、外送连接埠、显示名 称、电子邮件地址、用户名称、密码等。
	- 内送服务器设定:设定接收邮件的服务器参数;包括内送服务器、内送连接埠、用户名 称、密码等。
	- 签名档
		- ◆ 自动签名: 可开启和关闭签名。
		- 签名档图片:可从档案选择图片作为签名档。
		- ◆ 签名档文字: 可编辑文字作为签名档。

【语音信箱】

语音信箱是一项网络服务,您可能需要先申请开通该项服务。有关更多信息及语音信箱号码,请 向您的服务供应商咨询。

- 编辑:可编辑姓名和电话号码,按确认可储存该号码。
- → 無料 → 無料 → また → 第2, → 第2, → 第2, → 第2, → 第2, → 第2, → 第2, → 第2, → 第2, → 第2, → 第2, → 第2, → 第2, → 第2, → 第2, → 第2, → 第2, → 第2, → 第2, → 第2, → 第2, → 第2, → 第2, → 第2, → 第2, → 第2, → 第2, → 第2, → 第2, → 第2, → 第2, → 第2, → 第2, → 第2, → 码,则每个号码均可以有各自的语音信箱号码。

提示:在待机状态下,设定好语音信箱号码后,按住 1 键可呼叫语音信箱号码。

【小区广播】 小区广播是由网络运营商在特定的区域,向区域内所有 GSM 用户发送一些类似天气预报、交通 状况等信息的服务。 注意: 小区广播功能的实现需要网络支持, 详情请咨询网络运营商。 接收模式:开启/关闭接收广播信息的功能。 读取信息:如已开启接收广播信息,才能读取已接收的信息,需要开通相应的服务。 语言:设定可以接收信息的语言。 频道设置:可选择、新增、编辑与删除频道号码。

### 通话记录

您的手机可以记录未接电话、已拨电话和已接电话的电话记录。手机如果在开机状态且位于网络 服务区内时,在网络支持情况下,它才能记录未接电话、已接电话。在未接电话、已接电话和已拨电 话功能列表下,您可以查看通话的日期和时间、对方号码及拨打次数,可以将通话记录中的号码进行 编辑或删除,也可直接拨号或将号码保存。

【未接电话】:可查看最近 20 个您未接听的电话号码的列表(需网络支持)。 提示:当手机显示未接电话的提示信息时,选择"读取"可进入未接电话号码列表。滚动至需要回电 的号码,然后按呼叫键可拨打该号码。

【已拨电话】:可查看最近 20 个已拨出或试拨过的电话记录的列表。

【已接电话】:可查看最近 20 个已接听来电的电话记录的列表(需网络支持)。 【删除通话记录】:可删除最近通话记录。您可以选择删除全部最近通话记录中的所有电话记录,或 仅删除未接电话、已接电话、已拨电话列表中的记录。

【通话时间】:

- 上次通话时间:通过此功能可以查询最近一次的通话时长。
- 已拨电话总计:通过此功能可以查询全部的已拨通话时长。
- 已接电话总计:通过此功能可以查询全部的已接通电话时长。
- 所有计时归零:通过此功能可以清除所有通话时长的记录。(包括上次通话时间、已拨电 话总计、已接电话总计)。

注意:服务供应商单据中的实际通话和服务时间可能会有所不同,这取决于网络功能、记账的去零取 整和税收等因素,详情请咨询网络运营商。

### 【通话计费】: 此功能需网络服务供应商支持。

- 上次通话费用:通过此功能可以查询上次的话费。
- 所有通话费用:通过此功能可以查询全部的话费。
- 通话费用归零:通过此功能可以清除所有话费记录。
- ◆ 费用限制: 可将通话费用限定在指定数量的计价单位或货币单位内。设置通话费用时需 输入 PIN2 码。
- 价格及费率:此功能需网络支持,具体详情请咨询网络运营商。

【短信计数器】:统计已发送和已接收信息的数量,并可重设已发送信息和已接收信息的数量。

【GPRS 计数器】:

- 上次传送:查看上次链接传送的数据流量。
	- 上次接收:查看上次链接接收的数据流量。
	- 全部传送:查看全部链接传送的数据流量。
	- → 主需长速:三音三需定会长速高效指流主
	- 计数器归零:清除计数器中所有链接过的数据流量。

# 设置

【情景模式】:您的手机提供了多种设置组,即情景模式,以便您根据不同的事件和环境自定义 手机的铃声模式等设置。首先,请根据您的喜好对情景模式进行个性化设置,然后您只需要启动情景 模式即可。可用的情景模式分为一般、会议、户外、室内和耳机模式。 每种情景模式可编辑以下内容:

- 铃声设置:可以对来电、闹铃、开机、关机、消息和按键声进行设置。
- 音量:可以对响铃声和按键音的音量大小进行设置。
- 响铃方式:有响铃、振动、振动及响铃、振动后响铃四种类型。
- 来电人声报号:可以开启或关闭来电人声报号。
- 铃声类型:设置响铃类型,有一声、连续和渐强三种。
- 提示音:含警告音、错误、网络连接音和通话连接四种提示音可设置。
- 应答模式:提供任意键应答模式。(耳机模式下提供任意键、自动两种应答模式)
- 个人化设置后,选择"开启"执行确认即可开启相应的情景模式。

说明: 手机在插入耳机后自动转换为耳机模式,拔掉耳机后恢复为原来模式。 静音模式下插入耳机,拔掉耳机后恢复为静音模式前的设定模式。

- 待机状态下按住 " # "键可以切换到静音模式,再次长按恢复到原来的模式。
- 【话机设置】:在此菜单内您可以对手机语言、待机墙纸、时间等选项进行设置。
- 时间与日期:通过此菜单可以设置城市、设置时间格式和日期格式。
	- 设置城市: 设置不同城市, 默认城市为北京。

注意:此选项需同自动更新时间一起使用,且在网络支持的情况下,方可自动更新时间和日期。

- 时间设定: 设置当前时间和日期。
- 时间格式设置: 设置时间和日期显示格式。

注意:如果将电池从手机中取出或电池电量已耗尽了很长时间,则当您重新装入电池或为电池充 电后重新开机时,可能需要重新设定时间。

- 定时开关机:设置手机的指定的开、关机时间。(共可设置 4 组)
- 特别提醒:在禁止使用手机的特定区域(如机舱内),请您在进入该区域前务必确认定时开机功 能是否关闭,以免发生异常事故。
- 语言:选择手机显示所使用的语言(本手机支持:English、简体中文),默认为简体中文。
- 预设输入法:根据您的输入操作习惯,可设定话机的默认输入法。
	- 待机菜单显示:可根据喜好调整待机菜单的显示风格,可设置墙纸图片、屏幕保护图片、开机 动画、关机动画、是否显示日期时间、是否显示本机号码和是否显示服务业者名称。(本机号 码的显示需在电话薄/其他号码/本机号码中先设置)
- 问候语:设置开机时显示在主屏幕的问候语。
- ◆ 速拨: 设置是否开启速拨功能, 并可编辑相应的速拨号码清单。若速拨功能"开启", 则可以通过在 待机界面,长按相应的单键(2 至 9 键)来拨打指定给该键的号码。
- 指定功能键:设置方向键(上下左右)在待机界面的功能快捷键。
- 自动更新时间:要设置手机自动根据当前时区更新时间和日期,请选择"开启"。自动更新时间不会 影响您为闹钟、日历或闹钟备忘设置的时间。它们都以创建时所用的时间为准。但自动更新时间可 能会使一些已设置的闹铃过期。
- 模式设置:提供正常模式、飞航模式、开机时询问三种模式; 注意:请向您的网络运营商或服务供应商咨询是否提供此项服务及更多信息。
- 其他设置:可对 LCD 背光的亮度和延续时间进行设置。

#### 【通话设置】:

- 本机号码:包括系统预设、隐藏号码、发送号码。
	- 系统预设: 通话时, 按系统预设的方式发送本机号码。
	- 隐藏号码: 通话时,不向系统发送本机号码。如果系统不支持此项功能,可能导致手机打不出 电话。
	- 发送号码:通话时,向系统发送本机号码。

注意: 此功能需网络支持,详情请咨询网络运营商。

- 呼叫等待:设定开启/关闭和查询呼叫等待功能,在进行呼叫保持和多方通话时必须先激活这个功 能才可能实现,具体的实现需要网络的支持。*详情请咨询网络运营商。*
- 呼叫转移:是一项网络功能,您需要向网络运营商申请此项业务后,才能使用以下功能。该功能 可以将满足条件的呼叫转移到您指定的另外一个电话号码上。

![](_page_31_Picture_108.jpeg)

呼叫限制:

禁止拨出:

1. 所有电话: 禁止所有打出电话。

2. 国际电话:禁止打出国际电话。

3. 国际不含国内:在国外时,只能拨打所在国家的电话号码和本国(即您的服务提供商所 在国家)的电话号码。

禁止来电:

1. 所有电话:禁止所有打入的电话。

2. 漫游来电:除您本地服务区的电话外,其他来电全部禁止。

取消限制: 取消所有呼叫限制设置。可以正常拨打和接听电话。 更改密码:向网络申请修改呼叫限制的密码。

线路切换:选择线路 1 或线路 2。

注意:选择线路 *2* 时可能会导致不能拨出电话,且此项菜单会因使用的 *SIM* 卡类别不同来决定显 示。

- 通话时间提示:在通话过程中整数分钟时设置一声或周期性提示音,以便您随时了解通话持 续时间。也可以关闭提示音。
- 通话时间显示:在通话过程中是否显示您的通话时长。
- 自动重拨:此功能可以设置自动重拨的"开启或关闭"。当您的手机在一次试拨不成功后,最 多可追加十次试拨,以尝试拨通某一电话号码。
- ◆ 关闭组群: 该功能需网络支持, 详情可咨询当地的网络运营商。<br>◆ IP 拨号: 可编辑 IP 号码并执行开启。
- IP 拨号:可编辑 IP 号码并执行开启。
- 来电防火墙:可以设定不想接听的电话号码列表,不想听列表中的号码拨打您的电话时将不 能打进,对方手机将以忙线中提示。

注意:有些设定需要网络支持,详情请咨询网络运营商。如呼叫限制需要当地网络和 SIM 卡开通 此项功能才能使设定有效。

【网络设定】:

![](_page_32_Picture_126.jpeg)

【安全设置】:

- SIM 锁:开启或关闭 SIM 锁(PIN 码)。
- 话机锁:开启或关闭话机锁。话机锁是一个 4—8 位数的密码,出厂时的默认密码为"1122", 您可以自己更改密码。
- ◆ 短消息锁: 开启或关闭短消息锁。此密码为手机默认密码"1122"。
- ◆ 电话簿锁: 开启或关闭电话簿锁。此密码为手机默认密码"1122"。
- 键盘锁:开启或关闭键盘锁。您的手机提供了自动键盘锁的功能,待机一定时间键盘自动锁 上,可设置:5 秒、30 秒、60 秒、5 分钟、关闭。
- 固定拨号:该功能可能需要 SIM 卡和网络运营商的支持。激活该功能时,您只能拨打固定拨 号列表中的号码;激活固定拨号,您需要输入 PIN2 码。
- 禁止拨号:设置限制所有或部分电话功能的开启或关闭。(需要 SIM 卡的支持)
- 更改密码:您可以将默认的手机密码"1122"改为自己易记的 4—8 位数字符号。若打开了话 机锁,手机在开机时会提示您"输入手机锁密码"。如想解锁,您可以根据提示输入您的手机 锁密码,选择确认解锁。

【恢复出厂设置】:将手机的一些设置恢复到出厂时的状态。出厂设置默认密码为"1122"

【音效】:

均衡器:有无变化、重低音、舞曲、古典乐、高音、宴会、流行音乐、摇滚乐八种音效模式。

#### 【快捷功能】:用户根据个人需要,自行设置快捷键。话机在待机状态通过方向键的上下左右键, 直接进入快捷键设置的功能菜单。

- 选择一快捷菜单,可进入以下选项菜单:
- 新增:增加新的快捷菜单,并将此菜单编辑顺序到指定的位置。
- 编辑:编辑新的快捷菜单。
- 删除:删除所选定的快捷菜单。

- 删除全部:删除所设定全部快捷菜单。
- ◆ 关闭: 关闭所选定的快捷菜单。
- 编辑顺序:重新编辑快捷菜单顺序。

注意:快捷功能中的菜单必须在设置*/*话机设置*/*指定功能键中设定为方向键上的快捷功能后,方 可使用快捷的具体菜单功能。

### 多媒体

### 【照相机】:

通过此功能,您可以使用手机内置的照相机拍摄相片,并可以调整照相机的设置。照相机的镜头 位于手机的背面,并以手机屏幕作为取景窗口。照相机生成的相片均为 JPG 格式。如下载到电脑内, 请使用适当的软件查看!

如果手机在存储空间不足时拍摄新相片,您就需要删除一些旧相片或"档案管理"功能表中的其 他文件以释放存储空间。 照相机选项说明

![](_page_34_Picture_108.jpeg)

![](_page_35_Picture_96.jpeg)

【相簿】: 所拍摄的相片均保存到相簿中。 相簿选项说明:

![](_page_35_Picture_97.jpeg)

![](_page_36_Picture_132.jpeg)

### 【动画录像器】:

按 OK 键开始或暂停录像,录像时间受限于影片设定中的录像时间限制项和档案大小限制项的设 置及手机或记忆卡的容量大小限制,进入选项可对录像器进行如下设定:

![](_page_36_Picture_133.jpeg)

### 【动画播放器】:

支持播放 3gp 和 mp4 格式的影片或视频剪辑文件,还可以对指定的 3GP 和 mp4 格式文件进行以 下操作。

动画播放器选项目说明

![](_page_36_Picture_134.jpeg)

![](_page_37_Picture_93.jpeg)

# 【照片艺术家】:

可以对档案管理目录文件下的图片进行编辑,包括自动改变大小和主屏幕大小裁切。 自动改变大小的选项说明

![](_page_37_Picture_94.jpeg)

![](_page_38_Picture_117.jpeg)

屏幕大小裁剪使用方向键对照片选定裁剪的区域,剪裁后照片的操作选项与自动改变大小的选项说 明相同。

# 【音乐播音机】:

WIN2000 操作系统以上的无需安装驱动程序,下载歌曲时无需将手机关机,用 USB 线将电脑与 手机相连,手机将显示 USB 设定界面, 选择"存储装置"选项可直接返回至待机界面, 此时电脑将 出现发现新硬体讯息,并生成一个可移动硬盘,将选中的 MP3 拷贝至可移动硬盘"My Music"根目 录下,不能放在 Audio、Images 及 Photos 文件夹下,否则不能在音乐播放器播放。(仅只支持文件后 缀为 MP3、Amr、MIDI 格式的音乐)。

音乐播音机选项说明

![](_page_38_Picture_118.jpeg)

![](_page_39_Picture_136.jpeg)

提示: 您的手机支持 MP3 歌词同步功能。 将同名的 MP3 歌曲和后缀为.LRC 格式的歌词同放在档 案管理"My Music"的根目录下,播放 MP3 时,在音乐播放机界面有歌词显示。注意: LRC 歌词文 件的命名需与匹配的 MP3 歌曲一致, 否则播放该歌曲时将无法显示歌词。

注意:如果用户下载的 *MP3*(*.LRC*)格式的歌词的速率与手机的播放速率不同时,该 *MP3* 的播 放会出现歌词不同步现象,与您的手机本身无关。

#### 【AB 复读】:

-<br>AB 复读功能如一个简易的复读机,可将要复读操作的音频文件 (支持 MP3\AMR 格式) 拷贝到档案 管理的 Audio 根目录下。进入 AB 复读选定要操作的音频文件,进入播放复读界面。

简单的操作方法如下:

方向键:可以播放/暂停/停止播放歌曲,也可以快进和后退。

。<br>0-9 数字键: 播放过程中按每个数字键可进入录音状态, 想结束录音时重按原键即可。长按录制 过的按键可清除该数字键上的录音。在重复键显示的状态下(按#键切换)再按已录制的数字键可播 放该数字键上录制的内容,此时可进行复读。

数字键上的状态为:

"0"未录制;

"REC"正在录制;

"√"已经录制;

【录音】:

选择"录音"选项进行录音。对选中的录音文件选择"选项",可进行如下操作:

录音:录制新的录音文件。

- 播放:播放选定的录音文件。
- 附加:对上级目录所指的文件进行附加录音(只可以对 AMR 格式的录音文件进行附加 录音。
- 更名:对选定的录音文件进行重新命名。
- 删除:删除选定的录音文件。
- 全部删除:删除全部的录音文件。
- 设定:设置录音文件的储存处,有手机和记忆卡两种方式可选;同时对录音文件的档案格式进行 设置,有 AMR、WAV 格式供选择。
- 传送:将录音文件添加至情景模式铃声库或电子邮件中。
- 【自编铃声】:可以根据喜好编辑自己喜欢的铃声。
	- 选择一自编铃声确定后进入选项菜单,可进行如下操作:
- 播放:播放选定的自编铃声。
- 编辑:对选定的自编铃声进行编辑。
- 新增:编辑新的自编铃声。
- 更名:对选定的自编铃声进行更名。
- 删除:对选定的自编铃声进行删除。
- 删除全部档案:删除全部自编铃声档案。
- 传送:可将选定的自编铃声传送至情景模式、电子邮件、短信。

### 娱乐游戏

## 【游戏】:

提供四款内置游戏(喷射机、智能拼图、手舞足蹈、骰子),前三款游戏的具体操作请查看游戏 自带的操作说明。

骰子游戏说明如下:

提供骰子游戏,可以设定骰子个数和开启/关闭显示项目,项目设定中可增加、编辑项目等操作, 如匹配数字、文字和效果文件(可从文件选择图片、影片等)。按 OK 键开始摇动骰子,停止后若骰 子的点数与设定并开启的项目匹配数字相同时屏幕上将显示效果文件及相应设定的文字。

新游戏:开始新的游戏。

• 新品众: 升和新高温效。<br>◆ 游戏设定: 设定玩游戏时骰子的个数和显示项目的开启/关闭。

- 项目设定:可增加、删除、编辑项目。
- 【游戏设定】:
- 背景音效:开启/关闭游戏背景音。
- 声音效果:开启/关闭游戏声音。
- 游戏振动:开启/关闭游戏振动。

### 工具箱

【日历】

此功能可通过闹铃提醒您安排的行程,也可记录您的行程安排。当天的日期会以绿色方框标出, 方向键控制滚动至所需的日期。如果某日已设置了日程表备忘录,则该日期会以加红框标示;要查看 某日的所有备忘录,请将光标移动至某日后选择确定查看日程表即可。此时可进行如下操作:

- 日程表:查看光标所在日期的行程,可对该行程的日期、时间、内容、是否开启闹铃以 及方式选择设定。还可以对该行程进行删除,以及删除当日所有行程操作,以及添加新 的行程安排。并可以传送行事历到档案中或通过短信发送出去。
- ◆ 跳至指定日期: 跳至指定日期的日历。
- 农历:查看日历时,可选择是否开启或关闭农历。

【备忘录】

创建新的备忘录或预览日程表中设置好的备忘录。并可进行浏览、加入、编辑、删除记录、全部 删除、传送行事历等操作。

如果备忘录设置了闹钟提示,当设置的提示时间到时,手机将以所设置的提示方式提醒用户,并 会显示备忘录内容。

【闹钟】

使用闹铃功能时的时间格式将会和时钟功能中的时间格式一致。当手机处于关机状态时,只要电 池中有充足的电量,闹钟就会启动工作。系统设置了 3 组闹铃,默认为关闭,根据需要打开一个或全 部打开。每个闹铃可以单独设置响铃时间和响铃方式。闹钟时间到,手机会发出闹铃提示音,并在屏 幕上显示当前时间和日期与闹钟图标。按停止,可停止响铃;如果按睡眠,手机将暂停响铃,并在四 分钟后将继续响,若停止、睡眠都不选择,手机将默认为睡眠方式。

如果闹钟时间到而手机尚未开机,手机会自行开机并响铃。如果按停止,手机会询问您是否需要 开机。按"否"关闭手机, 按"是"则执行开机。

注意:您的手机支持关机闹铃。

【电子书】

电子书是一个简易的文本文件阅读器,方便用户在手机上查阅文本文件,支持的文件格式有为一 般文本格式文件(如 txt 文件)。电子书的图书既可以是通过电子书阅读器创建,也可以是用户保存在 手机或 T-Flash 卡上的文本文件。

电子书基本功能:(1)新建电子书(2)阅读电子书(3)删除电子书

。<br>操作流程: 进入电子书菜单, 选择手机或记忆卡进入, 若手机\记忆卡中原没有电子书, 选择左软 键新增进入编辑电子书的内容,编辑完毕后存储该内容,直接进入电子书标题的编辑,标题储存后电 子书创建完毕。

进入编辑好的电子书,选项中有几项选择:<br>◇ 查看:阅读该电子书的内容,方向

 查看:阅读该电子书的内容,方向键"上"向上阅读;"下"向下阅读;"左"向前翻页; "右"向后翻页。

- 新增:创建新的电子书。
- 更名:对该电子书进行重新命名。

删除:删除该电子书。

 删除全部:删除存在的全部电子书。 【世界时间】 通过左右键查看世界各国对应时区的当前时间。 【附加功能】 计算器

有"+""-""×""÷""M+""M-""MC""MR"八个运算符。

 方向键对应执行计算器上的运算操作,如按上方向键执行"+",再次按则执行"M+"。右软键可 按位清除最近的输入或结果,长按住右软件可全部清除输入的内容或结果;

按"确定"得出计算结果。

注意:此计算器精确度有限且仅可用于简单的计算。

单位换算:

重量:公斤与磅、公斤与盎司重量单位的换算。

长度:公里与英里,米与码,米与英尺,厘米与英寸长度单位的换算。

汇率换算:

输入汇率,按"确定",该汇率将一直储存在存储器内,直至您输入新的汇率取代它。要进行货 币换算,在对应的货币栏中输入待换算的金额,按确定键后可显示根据汇率换算后的金额。

健康管理:

身体质量指数:可根据男女性的身高和体重计算身体的健康指数。

女性生理周期:可以根据输入的上次生理周期日和平均周期时间计算女性本次的生理期等。

### 移动乐园

使用此功能,您可以访问互联网上的多种服务。此类服务可能包括娱乐、天气预报、新闻、以及 财经资讯、铃声下载等多方面资讯。有些功能由网络供应商提供,根据 SIM 卡提供的服务,将有新的 菜单选项出现。如果 SIM 卡和网络供应商不支持该种服务,本功能将不能使用。如需获得更多信息请

与网络供应商联系。 【浏览器】 主页——启动连接至设置档中所选网址。 书签——默认万利达专区、新浪明星秀、娱乐帝国、巨星音乐四项书签;进入选项菜单,可对书 签进行如下管理 浏览:登陆所选择书签的网址。 新建:创建新的书签。 编辑:编辑所选书签名和网址。 设为主页:将所选的书签设置为主页。 删除:删除所选择的书签。 删除所有:删除所有的书签。 链接:输入将登陆的网址,完成后直接登陆该网址。 文件:当用户在浏览网页的时候,可以把网页保存到"文件"中;用户可以进入文件中浏览保存 过的网页。 历史:记录最近浏览过的网页地址。 设置:可对 WAP 浏览器的某些参数进行设置。 网络设置 可设置主页、网关、端口和网络帐号。 颜色设置 可对普通文字、链接文字、链接背景、激活文字、激活背景等阅读显示进行颜色设置。 高级设置 可对缓存设置、Cookie 设置、显示设置进行设置。 PUSH 收件箱

可设置是否开启接收 PUSH 消息。

PUSH 收件箱: 允许信任的服务器向终端手机用户发送的信息, 此信息保存在"PUSH 收件箱"中。 【帐号资料】

GSM 数据——使用 GSM 数据将提供以下帐号资料, 如: 中国移动 ■ 名称: 中国移动 ■ 号码: 17266 ■ 使用者帐号: wap ■ 密码: wap ■ 线路型态: ISDN、模拟 ■ 速度: 9.6Kbps、14.4 Kbps、4.8 Kbps ■ 网域: 010.000.000.172 **GPRS**——使用 GSM 数据将提供以下帐号资料,如: 中国移动 GPRS ■ 名称: 中国移动 GPRS ■ GPRS 连结点: cmwap ■ 使用者帐号: wap ■ 密码: wap ■ 认证模式:一般、加密 注意:

有关收费标准和具体设置请咨询当地网络服务运营商。

◆ 手机只提供中国移动的设置文档,用户可以根据使用网络服务的不同咨询当地的网络运营商。

移动乐园中还设置了许多前沿的娱乐的实用的服务资讯菜单。其中服务菜单项会根据 SIM 卡或选 择网络运营商的不同所提供显示的菜单项就有所不同。服务菜单项比如:娱乐大本营、新闻第一站、 图铃下载库、心灵避风港、实用资讯册、互动游戏族、网上冲浪、语音情话等许多实用贴心和娱乐的 网络资讯,满足用户手机网上冲浪的舒心暇逸。 注意:

有关服务资讯的收费标准请咨询当地网络服务运营商。

#### 档案管理

手机有 128M 的内存容量, 通过此档案管理模块可进行图片、MP3 和资料夹等管理。

- 【手机】——储存体为手机。
- 【记忆卡】——储存体为 T-FLASH 卡(若手机中有记忆卡则显示此项)。
	- 开启:开启 Audio、Images、Photos、My Music、Video 文件夹。
- **Audio**——录音文件夹,若文件夹中有相关内容,则可进行如下操作:
	- ◆ 播放: 播放所选内容。
	- 传送:传送至情景模式、电子邮件。 详细资料:查看文件产生日期和大小。
	- → 第二次 → 三百次 → 三百次
	-
	- 复制档案:可复制档案至文件夹 Images、My Music、Photos、Video 或指定的文件中。
	- 移动档案:可移动档案至文件夹 Images、My Music、Photos、Video 或指定的文件中。
	- 删除:删除当前记录。
	- 删除全部档案:删除当前文件夹中的全部文件。
	- ◆ 排序: 可按名称、类型、时间、大小排序进行排列以便查看, 也可选择"无"不进行排 序。
- **Images**——图片存放文件夹
	- 检视:查看当前选定图片。
	- → 無線: 三日三語:こた三六:
	- 传送:传送至墙纸、屏幕保护、开机动画、关机动画、电话簿和电子邮件、短信。
	- 详细资料:查看文件产生日期和大小。
	- 更名:更改当前名称。

- 复制档案:可复制档案至文件夹 Audio、My Music、Photos 、Video 或指定的文件中。
- ◆ 移动档案: 可移动档案至文件夹 Audio、My Music、Photos、Video 或指定的文件中。<br>◆ 删除: 删除当前文件。
- 删除:删除当前文件。
- 删除全部档案:删除当前文件夹中的全部文件。
- ◆ 排序: 可按名称、类型、时间、大小排序进行排列以便查看, 也可选择"无"不进行排 序。

**Photos**——相片存放文件夹

- 检视:查看当前相片。
- 编辑:进入照片艺术家对照片进行编辑。
- 传送:传送至墙纸、屏幕保护、开机动画、关机动画、电话簿和电子邮件。
- **◆ 详细资料: 查看文件产生日期和大小。**<br>◆ 更名: 更改当前名称。
- 更名:更改当前名称。
- 复制档案:可复制档案至文件夹 Audio、Images、My Music、Video 或指定的文件中。
- 移动档案:可移动档案至文件夹 Audio、Images、My Music、Video 或指定的文件中。
- 删除:删除当前记录。
- 删除全部档案:删除当前文件夹中的全部文件。
- ◆ 排序: 可按名称、类型、时间、大小排序进行排列以便查看, 也可选择"无"不进行排
- 序。
- **Video**——影片文件夹
	- 播放:播放当前选中影片。
	- 传送:传送至电话簿、屏幕保护、开机动画、关机动画和电子邮件。
	- **◇ 详细资料: 查看文件产生日期和大小。**<br>◆ 更名: 更改当前名称。
	- 更名:更改当前名称。
	- 复制档案:可复制档案至文件夹 Audio、Images、Photos、My Music 或指定的文件中。
	- 移动档案:可移动档案至文件夹 Audio、Images、Photos、My Music 或指定的文件中。
	- 删除:删除当前记录。

- 删除全部档案:删除当前文件夹中的全部文件。
- 排序:可按名称、类型、时间、大小排序进行排列以便查看,也可选择"无"不进行排 序。

**My Music**——歌曲文件夹

- 播放:播放当前选中的歌曲。
- 传送:传送至情景模式、电子邮件。
- 详细资料:查看文件产生日期和大小。
- 更名:更改当前名称。
- 复制档案:可复制档案至文件夹 Audio、Images、Video 、Photos 或指定的文件中。
- 移动档案:可移动档案至文件夹 Audio、Images、Video 、Photos 或指定的文件中。
- 删除:删除当前记录。
- 删除全部档案:删除当前文件夹中的全部文件。
- ◆ 排序: 可按名称、类型、时间、大小排序进行排列以便查看, 也可选择"无"不进行排 序。

建立资料夹:可在档案管理根目录下建立一个新的资料夹,以便更好的分类存放文件。

格式化:格式化将会清除手机内所有资料及资料夹,格式化后需重新开机 Audio 与 Images 文件 夹将会自动恢复, Photos 文件夹将会在拍摄第一张照片保存时自动生成。

# 三、中英文编辑器操作说明

您的手机提供了多种便捷的文字输入方法以配合其他功能的使用。在需要输入文字的地方,可输 入相应的文字,手机提供的是明易输入法,提供的输入法有:英文输入(大小写字母)、智能英文(大 小写)、数字输入、拼音输入、笔划输入和标点符号(常用符号)。

此输入法的通用键盘定义如下:

左软键:一般表示确认。

右软键:一般表示删除一个字符,长按则全部删除。

方向键:一般用于光标的上下左右移动或待选字的前后翻页。 #键:按#键可在不同输入法之间切换。 \*键: 常用符号输入,在拼音输入中可切换联想到的拼音字母或音节。 数字键:在拼音输入状态下,表示每个键上的拼音字母;在笔划输入法状态下表示每个键上的笔划; 在英文输入法状态下表示每个键上的字母。

### 拼音输入

汉字的拼音由一个或多个拼音字母组成,使用拼音输入法,您只需按标有该拼音字母的数字键即 可输入该字符。按\*号键可切换拼音字母或音节,按方向键选择候选字,按左软键输入确认的文字。如不 能确认是否为翘舌拼音时,可在输入第一键后,如选定 z? 、c? 或 s? ,不用理会是否有 h,继续输入后 面的字母如 i, 则显示 z? i、c? i 或 s? i, 此时可在候选文字框中寻找需要的文字。按 PP, 可输入常有 的偏旁部首。

## 英文和数字输入

此输入方式指的是英文(大小写字母)和数字输入。每个按键都被用于输入多个字符。快速重复按 键直到您需要的字符出现。等光标移动后,再输入下一个字符。

按#键切换输入方法,\*键可进入符号选择。 在大写字母或小写字母状态下,当您需要一个空格时,按一次 0 键即可。 按右软键清除输入错误的内容。

#### 智能英文输入

智能英文的输入只要选择对应的按键(无需多次点击该按键切换字符),连续输入字符即可在文 字候选栏中出现想输入的英文。如想输入 word,则依次输入 w、o、r、d 对应的数字键,则可在文字

候选栏中出现该文字。若需要输入空格,则按一次 0 键。

### 笔划输入

数字键 "1"至 "5" 为笔划输入键,分别可输入横、竖、撇、点、折五种笔划,另外 "6" 、"7" 、 "8" 、"9" "0"五键为部件输入键,用于输入屏幕上出现的五个部件。

除了按笔划输入法外,当屏幕显示的部件有合适的,可选择输入,省去了以笔划输入需按键多次 的繁琐。屏幕有部件显示时必然是五个,并对应着五个专用的部件输入按键,既数字键 6、7、8、9、 0 五个按键,只需对号入座按键输入。

少数字书写笔划难辩认,以及常用偏旁部首,可输入 114 查找。

![](_page_50_Picture_194.jpeg)

符号输入

输入界面按"\*"键切换至符号输入,按左右上下方向键选择需要的符号。

# 四、使用 USB 储存功能

# 使用前的注意事项

- 请保持正确的连接 USB 设备和停止 USB 设备操作。
- 请勿使用 windows 格式化命令对本机移动磁盘进行格式化操作,否则会引起不可修复的损坏。
- USB 运行环境:
	- $\blacksquare$  windows2000 / XP.
	- 对于其它的操作系统,可能需要安装 USB 驱动程序才能成功建立 PC 机与手机的连接。

# 五、附录一

# 常见故障诊断

![](_page_51_Picture_143.jpeg)

![](_page_52_Picture_130.jpeg)

# 六、附录二

# 缩略语及其解释

![](_page_53_Picture_55.jpeg)